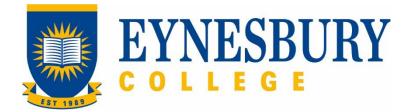

# HEP MODULE CREDIT PROCEDURE

#### **SECTION D - PROCEDURE**

#### **Related Policy**

HEP Module Credit Policy

#### **D.1** Procedure

| Responsible          | Pro | Procedure Steps                |                                                                                                    |  |
|----------------------|-----|--------------------------------|----------------------------------------------------------------------------------------------------|--|
| Admissions           | 1   | Application prior to enrolment |                                                                                                    |  |
|                      |     | 1.1                            | If the student indicates during their application process that they<br>may be entitled to credit, send a copy of the student's transcript<br>to the Academic Director for credit assessment. |  |
| Student              |     | 1.2                            | A student may also choose to complete the <b>Application for</b><br><b>Credit</b> and send the form directly to Admissions.                                                                  |  |
|                      |     | 1.3                            | Send the completed form to Admissions including supporting documentation as required and stated on the form.                                                                                 |  |
| Admissions           |     | 1.4                            | Send completed form and supporting documentation to the Academic Director.                                                                                                    |  |
|                      | 2   | Application after enrolment    |                                                                                                    |  |
| Student              |     | 2.1                            | Obtain an <b>Application for Credit</b> from Student Services or download a copy from the website.                                                                                           |  |
|                      |     | 2.2                            | Send the completed form to Student Services including<br>supporting documentation as required prior to the end of Week 2<br>of the trimester.                                                |  |
| Student<br>Services  |     | 2.3                            | Send completed form and supporting documentation to the Academic Director.                                                                                                    |  |
|                      | 3   | Assess                         | ment of Application for Credit form                                                                                                    |  |
| Academic<br>Director |     | 3.1                            | Review the Application for Credit form and request any additional supporting documents required.                                                                                             |  |
|                      |     | 3.2                            | In conjunction with Academic Directorate staff and others if necessary, assess if the student is entitled to any credit.                                                                     |  |
|                      |     | 3.3                            | <ul> <li>Advise the outcome of the application as appropriate:</li> <li>prior to enrolment, advise Admissions</li> <li>after enrolment, advise Academic Support</li> </ul>                   |  |
| Admissions           |     | 3.4                            | If the application is received prior to enrolment, generate the Letter of Offer as required incorporating any awarded credit.                                                                |  |

| Responsible         | Procedure Steps |         |                                                                                                    | W/I |
|---------------------|-----------------|---------|----------------------------------------------------------------------------------------------------|-----|
|                     |                 | 3.5     | Add the awarded credit to Studylink and it will sync into the Student Management System.                                                                                                    |     |
|                     |                 | 3.6     | Save the outcome response email to the Student File.                                                                                                    |     |
| Academic<br>Support | 3.7             | 3.7     | If the application is received after enrolment add any credits to<br>the student's enrolment, inform the student and adjust the<br>Confirmation of Enrolment (CoE) for the reduced duration of the<br>course (if applicable).                                                                                                    |     |
|                     | 4               | Appeals | is in the second second s |     |
| Student             |                 | 4.1     | If not satisfied with a decision refer to the <b>Student Grievances</b><br>and <b>Appeals Policy</b> and <b>Student Grievances and Appeals</b><br><b>Procedure</b> to lodge an appeal.                                                                                                    |     |

## **D.2** Supporting Documentation

| Related material                          | Location                                |
|-------------------------------------------|-----------------------------------------|
| Student Grievances and Appeals Policy     | Eynesbury Policy and Procedures webpage |
| Student Grievances and Appeals Procedures | Eynesbury Policy and Procedures webpage |

| Form templates                      | Location                              |
|-------------------------------------|---------------------------------------|
| Application for Credit Form         | Eynesbury Documents and Forms webpage |
| Student notification email template | Student services directory            |

| Records<br>(including completed forms) | Location                                  |
|----------------------------------------|-------------------------------------------|
| Application for Credit                 | Student e-file                            |
| Student notification email             | Student e-file; Student management system |

For retention information and disposal schedules see the Navitas Records Management, Retention and Disposal policy: <u>https://bit.ly/20QrJEU</u>

### **D.3 Version Control**

| Version Number   | 3.1     |
|------------------|---------|
| Date of Approval | 03/2024 |
| Privilege Level  | Public  |